## **Linux Support** (SDK v1.8.5)

- Cmake project creation for compiling iMS SDK library on Ubuntu 20.04.2 LTS
- C++ core library code supplied as a shared library object (\*.so)
- Ethernet support only, excludes USB and Serial.
- 64bit only

Download directly from github; <https://github.com/qytek-dc/ims-examples> Or follow link from [www.isomet.com](http://www.isomet.com/) support pages.

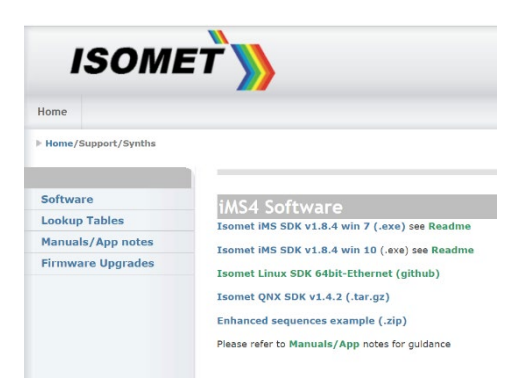

Installation instructions are repeated below for convenience:

## **Ubuntu 20.04 LTS (64-bit)**

The library can be installed directly from an APT repository. Open a terminal and follow these instructions:

• Request Isomet's public code signing key from the Ubuntu Key Exchange server

\$ sudo apt-key adv --keyserver keyserver.ubuntu.com --recv-keys 41C50D84 (If prompted **password for <username>:,** this will the password entered for the Ubuntu installation)

- Install the apt-add-repository helper script
- \$ sudo apt install software-properties-common
	- Tell Apt where to find the iMS repository
- \$ sudo apt-add-repository "deb http://isomet-ims-lib.s3.amazonaws.com focal main"
	- Update Apt. You may receive an info notice saying Skipping acquisition of configured file 'main/binary-i386/Packages ... '. This is because we do not currently support 32-bit targets. It is safe to ignore this.
- \$ sudo apt update
	- Install the library together with its dependency on libxml2
- \$ sudo apt install libxml2-dev libims

If all goes well, the library and its supporting files should be installed to /opt/isomet